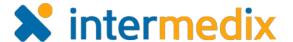

lcon

8

Name

Not Started

In Progress: Exception

In Progress: Normal

# Electronic ICS<sup>™</sup> Product Announcement

#### Web 3.7

This announcement describes changes made to the Electronic ICS (eICS) platform in the 3.7 release, which is scheduled for September 27, 2017. More information is available through the Online Help or by contacting your Customer Success Manager.

### New Features and Improvements on Objectives

Several new features and improvements were implemented to complete a series of updates that affect the look and feel of objectives, as well as the overall process of using objectives on **Incident Response Guides** (IRGs) in the **Plan Summary** and on incidents.

### Added Objective Status Icons

Icons can be associated with objective statuses to help users visually identify which objectives need to be started, versus those that are already in progress or completed.

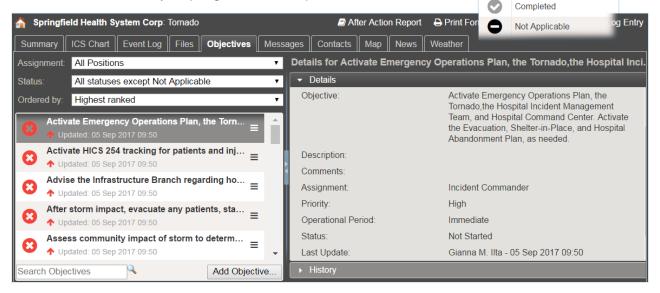

# Added Filters and Manual Prioritization of Objectives

Objectives on IRGs and incidents are listed in the order in which they should be completed, as determined by the operational period and priority. New filters allow you to revise which objectives appear in the list. Additionally, the order of objectives in the list can be manually revised to indicate the order in which they should be completed.

# Combined Update and Edit for Incident Objectives

The options to update and edit incident objectives were combined to simplify the process of adding and editing objective details.

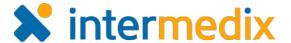

#### **Updated Objective Templates to Offer Preview**

A preview button was added to objective templates so you can visually verify the function, order, and wording of template elements.

#### Enhanced Process of Adding Objectives That Use Templates

When adding objectives that use templates to an incident, you can make selections on the template elements to define requirements prior to assigning the objective.

### **Enhanced Process of Adding Multiple Objectives**

When adding more than one objective to an IRG or incident, you can quickly add information—such as the position the objective is assigned to, priority, and operational period—using the **Apply selections from previous objective** link.

### Added Default Positioning of Escalation Objectives

Objectives added during escalation of an incident are automatically positioned below existing objectives on the **Objectives** tab.

#### Added Notification Methods for Objectives

When incident objectives are assigned to a position, the contact for that position is notified through email and, if allowed, mobile push notifications. Also, in their instance of eICS, a notice about new objectives appears below the *Recent Events* ticker on the *Incident Dashboard*. This notification within eICS offers direct access to the objective details.

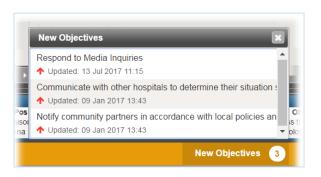

**Note**: Notifications are not sent when the person creating or updating the objective is also the person to whom the objective is assigned.

## Added Configuration of Voice Notifications

On a facility-by-facility basis, administrators can configure voice notifications to enable them with all options selected or cleared by default or disable them.

For more information, contact your Customer Success Manager or the support desk at 888-735-9559; in the support phone system, press 1 for Client Application Support and then 6 for EMSystems.